# Po

# *fx-570ES PLUS fx-991ES PLUS Guia do Usuário*

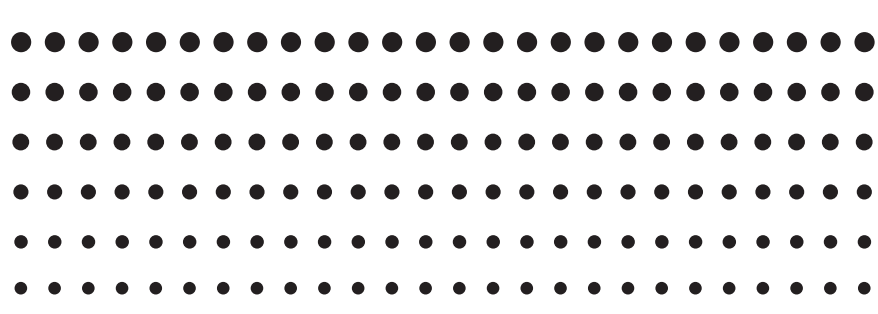

Website Mundial de Educação CASIO <http://edu.casio.com>

FÓRUM EDUCACIONAL CASIO <http://edu.casio.com/forum/>

#### $\blacksquare$ EASI

# **Índice**

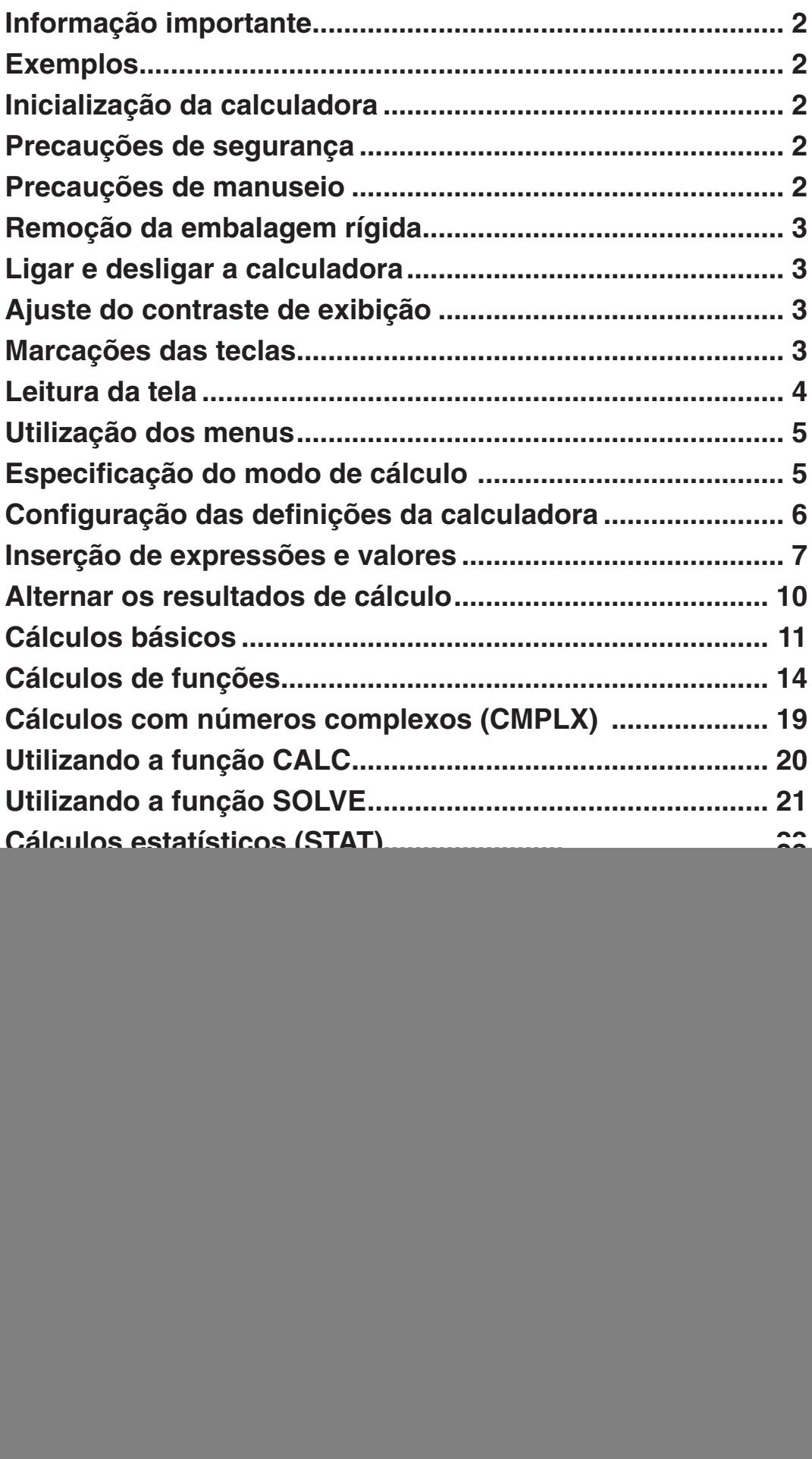

# <span id="page-2-0"></span> **Informação importante**

- As telas e ilustrações (como as imagens das teclas) exibidas neste Guia do Usuário são apenas demonstrativas e podem diferir um pouco dos elementos que representam.
- O conteúdo deste manual está sujeito a modificações sem prévio aviso.
- Em nenhuma hipótese, a CASIO Computer Co., Ltd. deve ser responsável por danos consecutivos, acidentais, colaterais ou especiais a alguém, relacionados com a compra ou uso deste produto e os elementos que o acompanham. Além disso, a CASIO Computer Co., Ltd. não deverá ser responsável por qualquer que seja o tipo de queixa, efetuada por qualquer outra entidade, que passe a usar este produto e os elementos que o acompanham.
- Certifique-se de guardar toda a documentação do usuário à mão para futuras referências.

### **Exemplos**

Os exemplos neste manual são indicados pelo símbolo  $\mathscr{D}$ . A menos que seja mencionado, em todos os exemplos pressupõe-se que a calculadora está funcionando com as configurações originais de fábrica. Utilize o procedimento na seção "Inicialização da calculadora" para retornar às configurações originais de fábrica.

Para consultar informações sobre as marcas MATH, LINE, Deg e Rad exibidas nos exemplos, consulte "Configuração das definições da calculadora".

#### **Inicialização da calculadora**

Realize o procedimento a seguir quando desejar inicializar a calculadora e voltar ao modo de cálculo e retornar às configurações originais de fábrica. Perceba que esta operação também remove todos os dados atuais que estiverem na memória da calculadora.

 $[SHIF]$   $[9]$  (CLR)  $[3]$  (All)  $[=]$  (Yes)

### **Precauções de segurança**

# **Pilhas**

- Mantenha as pilhas longe do alcance de crianças pequenas.
- Utilize apenas o tipo de pilha especificado para esta calculadora neste manual.

### **Precauções de manuseio**

- **Mesmo se a calculadora estiver funcionando normalmente, substitua as pilhas uma vez a cada 3 (LR44 (GPA76)) ou 2 (R03 (UM-4)) anos.**  Uma pilha gasta pode vazar e causar danos e avarias à calculadora. Nunca deixe uma pilha gasta na calculadora. Não tente utilizar a calculadora quando as pilhas estiverem completamente gastas (fx-991ES PLUS).
- **As pilhas que acompanham a calculadora descarregam-se um pouco durante o transporte e armazenagem. Por causa disso, talvez seja necessário substituir as pilhas antes da vida útil prevista.**
- <span id="page-3-0"></span>• **Não utilize pilhas oxyride\* ou outro tipo de bateria primária baseada em níquel com este produto. A incompatibilidade entre essas pilhas e as especificações do produto pode resultar em menor tempo de vida da bateria e mau funcionamento do produto.**
- **Evite o uso e armazenamento da calculadora em áreas sujeitas a temperaturas extremas e grandes quantidades de umidade e poeiras.**
- **Não submeta a calculadora a impactos excessivos, pressão ou dobras.**
- **Nunca tente desmontar a calculadora.**
- **Utilize um pano suave e seco para limpar o exterior da calculadora.**
- **Quando descartar as pilhas ou a calculadora, assegure-se de fazer isso segundo as leis e regulamentos de sua área específica.**
- \* Nomes de produtos ou empresas utilizadas neste manual podem ser marcas registradas ou marcas dos seus respectivos proprietários.

# **Remoção da embalagem rígida**

Antes de utilizar a calculadora, deslize a embalagem rígida para baixo para removê-la e depois prenda-a do outro lado da calculadora conforme exibido na figura ao lado.

![](_page_3_Picture_9.jpeg)

# **Ligar e desligar a calculadora**

Pressione [ON] para ligar a calculadora. Pressione [SHIFT] [AC] (OFF) para desligar a calculadora.

#### **Desligamento automático**

Sua calculadora será desligada automaticamente se não efetuar nenhuma operação durante 10 minutos. Caso isso aconteça, pressione a tecla O para ligar a calculadora novamente.

# **Ajuste do contraste de exibição**

Exiba a tela CONTRAST pressionando as teclas a seguir:  $\frac{[S[III]]}{[N[III]]}$  (SETUP)  $\circledcirc$  6 (< CONT ). Em seguida, use  $\circledcirc$  e  $\circledcirc$  para ajustar o contraste. Após defini-la da forma que deseja, pressione [AC].

 **Importante:** Se o ajuste do contraste de exibição não melhorar a leitura da tela, é provável que a energia das pilhas esteja baixa. Substitua as pilhas.

# **Marcações das teclas**

Pressionar a tecla [SHIFT] ou [ALPHA] seguida por uma segunda tecla realiza a função alternativa da segunda tecla. A função alternativa é indicada pelo texto impresso acima da tecla.

Segue abaixo a explicação do que significa cada uma das cores do texto da tecla da função alternativa.

![](_page_3_Picture_20.jpeg)

![](_page_3_Picture_21.jpeg)

**Função principal**

<span id="page-4-0"></span>![](_page_4_Picture_223.jpeg)

### **Leitura da tela**

A tela da calculadora exibe as expressões que você inserir, os resultados dos cálculos e vários indicadores.

![](_page_4_Picture_224.jpeg)

#### **Resultado do cálculo**

- Se um indicador  $\triangleright$  aparece à direita do resultado significa que o resultado do cálculo continua à direita. Use  $\bigcirc$  e  $\bigcirc$  para percorrer a tela do resultado do cálculo.
- Se um indicador  $\triangleright$  aparece à direita do resultado da expressão de entrada significa que o resultado continua à direita. Use  $\odot$  e  $\odot$  para percorrer a tela da expressão inserida. Perceba que se desejar percorrer a expressão inserida durante a exibição de ambos os indicadores  $\blacktriangleright$  e $\triangleright$ , será necessário pressionar  $AG$  primeiro e, em seguida, utilizar  $\odot$  e  $\odot$  para percorrer.

#### **Indicadores de exibição**

![](_page_4_Picture_225.jpeg)

<span id="page-5-0"></span>![](_page_5_Picture_209.jpeg)

**Importante:** Para alguns tipos de cálculos cuja execução é muito demorada, a tela poderá exibir apenas os indicadores acima (sem qualquer valor) durante a realização dos cálculos internos.

# **Utilização dos menus**

Algumas operações da calculadora são realizadas utilizando menus. Pressionar WOOE ou Myp, por exemplo, exibirá um menu de funções aplicáveis.

Você deverá usar as operações a seguir para navegar pelos menus.

• Você pode selecionar um elemento do menu pressionando a tecla de número correspondente ao número à esquerda na tela de menu.

- $\bullet$  O indicador  $\blacktriangledown$  no canto superior direito do menu significa que existe outro menu abaixo do atual. O indicador ▲ significa que existe outro menu abaixo. Utilize  $\odot$  e  $\odot$  para alternar os menus.
- Para fechar um menu sem selecionar nada, pressione [AC].

# **Especificação do modo de cálculo**

![](_page_5_Picture_210.jpeg)

 **Nota:** O modo de cálculo padrão inicial é o Modo COMP.

# <span id="page-6-0"></span> **Configuração das definições da calculadora**

Primeiro, realize as seguintes operações de teclas para exibir o menu de configurações: SHFT MODE (SETUP). Em seguida, use  $\bigcirc$  e  $\bigcirc$  e as teclas numéricas para definir as configurações que desejar.

As definições sublinhadas () são valores originais.

1**MthIO** 2**LineIO** Especifica o formato de exibição.

**Exibição Natural (MthIO)** exibe frações, números irracionais e outras expressões como são escritas no papel.

![](_page_6_Picture_290.jpeg)

**MthIO:** Seleciona MathO ou LineO. MathO exibe os resultados de entrada e cálculo utilizando o mesmo formato em que são escritos no papel. LineO exibe a entrada da mesma forma que MathO, mas os resultados do cálculo são exibidos em formato linear.

**Exibição Linear (LineIO)** exibe frações e outras expressões a serem exibidas em uma única linha.

![](_page_6_Picture_291.jpeg)

**Nota:** • A calculadora muda para Exibição Linear automaticamente sempre que você entrar no Modo STAT, BASE-N, MATRIX ou VECTOR. • Neste manual, o símbolo MATH próximo a um exemplo indica Exibição Natural (MathO), enquanto o símbolo **LINE** indica Exibição Linear.

3**Deg** 4**Rad** 5**Gra** Define graus, radianos ou grados como a unidade angular para a inserção de valores e exibição de resultados de cálculos.

**Nota:** Neste manual, o símbolo **Deg** ao lado de um exemplo indica graus, enquanto o símbolo Rad indica radianos.

6**Fix** 7**Sci** 8**Norm** Define o número de dígitos a serem exibidos no resultado de um cálculo.

 **Fix:** O valor que especifica (de 0 a 9) controla o número de casas decimais dos resultados dos cálculos exibidos. Os resultados são arredondados para o dígito especificado antes de serem exibidos.

Exemplo: **LINE**  $100 \div 7 = 14,286$  (Fix 3) 14,29 (Fix 2)

**Sci:** O valor especificado (de 0 a 10) controla o número de dígitos significativos dos resultados dos cálculos exibidos. Os resultados são arredondados para o dígito especificado antes de serem exibidos.

Exemplo: **IN:**  $1 \div 7 = 1,4286 \times 10^{-1}$  (Sci 5)  $1,429 \times 10^{-1}$  (Sci 4)

**Norm:** Selecionar uma das duas configurações disponíveis ( **Norm 1** , Norm 2) determina o intervalo no qual os resultados serão exibidos no formato não exponencial. Fora do intervalo especificado, os resultados são exibidos usando o formato exponencial.

```
Norm 1: 10^{-2} > |x|, |x| \geq 10^{10} Norm 2: 10^{-9} >
                         Norm 2: 10^{-9} > |x|, |x| \geq 10^{10}Exemplo: LINE 1 \div 200 = 5 \times 10^{-3} (Norm 1)
                    0,005 (Norm 2)
```
**⊙ 1 ab/c** ⊙ **2 d/c** Define fração mista (ab/c) ou fração imprópria (d/c) para a exibição de frações nos resultados dos cálculos.

<span id="page-7-0"></span> $\odot$  3 CMPLX  $\Box$  a+bi ; 2 r $\angle \theta$ **Especifica coordenadas retangulares** ( *a* + *b i* ) ou coordenadas polares ( *r* ∠ *-* ) para soluções do Modo EQN.

c4**STAT** 1**ON ;** 2**OFF** Especifica se será ou não exibido uma coluna FREQ (freqüência) no Editor Stat do Modo STAT.

c5**Disp** 1**Dot;** 2**Comma** Especifica se será ou não exibido um ponto ou uma vírgula para o ponto decimal do resultado do cálculo. É sempre exibido um ponto durante a inserção.

 **Nota:** Quando o ponto for selecionado como ponto decimal, o separador para resultados múltiplos é a vírgula (,). Quando a vírgula for selecionada, o separador é o ponto-e-vírgula (;).

**TE**  $\bigcirc$  CONT  $\bigcirc$  Ajustar contraste do visor. Consulte "Ajuste do contraste" de exibição" para obter mais detalhes.

# **Inicialização das definições da calculadora**

Execute o procedimento a seguir para inicializar a calculadora, que restaura o Modo COMP e todas as outras configurações, inclusive as do menu de configurações a seus valores de origem.

 $[SHIF]$   $[9]$  (CLR)  $[1]$  (Setup)  $[2]$  (Yes)

# **Inserção de expressões e valores**

#### **Regras de inserção básicas**

Os cálculos podem ser introduzidos da mesma forma como são escritos. Ao pressionar  $\equiv$ , a seqüência de prioridade dos cálculos introduzidos será avaliada automaticamente e o resultado aparecerá na tela.

![](_page_7_Figure_11.jpeg)

- \* 1 A inserção de fechar parêntese é necessária para sin, sinh e outras funções que incluam parênteses.
- $*$  2 Os sinais de multiplicação ( $\times$ ) podem ser omitidos. O sinal de multiplicação pode ser omitido quando ocorre imediatamente antes de abrir parêntese, imediatamente antes de sin ou outra função que inclua parênteses, imediatamente antes da função Ran# (número aleatório) ou imediatamente antes de uma variável (A, B, C, D, E, F, M, X, Y), constantes científicas, π ou *e* .
- \*<sup>3</sup> Fechar parêntese imediatamente antes da operação  $\equiv$  pode ser omitido.

Exemplo de inserção omitindo as operações  $\mathbb{X}^*$  e  $\Box$ <sup>\*3</sup> no exemplo abaixo.  $\overline{\mathbf{p}}$ 4sin(30)(30+10<sup>x3</sup>

 $4 \sin 30$  ( ) ( 30 + 10  $\overline{X}$  3 =

120

**Nota:** • Se o cálculo exceder a largura da tela durante a inserção, a tela deslizará automaticamente para a direita e o indicador  $\blacktriangleleft$  será exibido. Quando isso acontecer, você pode deslizar para trás utilizando  $\textcircled{e}$  e  $\textcircled{e}$ para mover o cursor. • Quando Exibição Linear estiver selecionada, se você pressionar  $\bigcirc$ , isso fará o cursor saltar para o início do cálculo, enquanto  $\odot$  saltará para o fim.  $\bullet$  Quando estiver selecionada a Exibição Natural, se você pressionar  $\odot$  enquanto o cursor estiver no fim do cálculo introduzido, isso fará que salte para o início, enquanto  $\bigcirc$  com o cursor no início fará que salte para o fim. • Você pode introduzir até 99 bytes em um cálculo. Cada número, símbolo ou função utiliza normalmente um byte. Algumas funções necessitam de 3 a 13 bytes. • O cursor muda sua fórmula para **a** quando existem 10 bytes ou menos disponíveis para inserção. Se isso acontecer, termine a inserção do cálculo e, em seguida, pressione  $\equiv$ .

# **Seqüência de prioridade de cálculos**

A seqüência de prioridade dos cálculos introduzidos é avaliada de acordo com as regras abaixo. Quando a prioridade de duas expressões é a mesma, o cálculo é realizado da esquerda para a direita.

![](_page_8_Picture_301.jpeg)

#### **Inserção em Exibição Natural**

A seleção da Exibição Natural possibilita a inserção e a exibição de frações e certas funções (log, *x*<sup>2</sup>, *x*<sup>3</sup>, *x*<sup>∎</sup>, √■, <sup>3</sup>√■, <sup>∎</sup>√⊡, *x*<sup>−1</sup>, 10<sup>∎</sup>, *e*<sup>∎</sup>, ∫, *d/dx*, Σ, Abs) conforme são escritas em seu caderno.

**MATH** 

 $2 + \sqrt{2}$  $1 + \sqrt{2}$ 

 $\textcolor{red}{\textbf{0}\cdot\textbf{1}}\textcolor{red}{\textbf{2}\cdot\textbf{0}}\textcolor{red}{\textbf{0}\cdot\textbf{1}}\textcolor{red}{\textbf{0}\cdot\textbf{1}}\textcolor{red}{\textbf{2}\textbf{0}}\textcolor{red}{\textbf{0}\cdot\textbf{1}}\textcolor{red}{\textbf{1}\cdot\textbf{0}}\textcolor{red}{\textbf{1}\cdot\textbf{1}}\textcolor{red}{\textbf{0}\cdot\textbf{1}}\textcolor{red}{\textbf{1}\cdot\textbf{1}}\textcolor{red}{\textbf{1}\cdot\textbf{1}}\textcolor{red}{\textbf{1}\cdot$ 

 $\overline{\mathbb{D}}$ 

**Math**

12

**Importante:** • Determinados tipos de expressões podem fazer a altura da fórmula de cálculo ser maior que a linha exibida. A altura máxima permitida da fórmula de cálculo são duas telas de exibição (31 pontos  $\times$  2). Mais inserções serão impossíveis se a altura dos cálculos que você estiver inserindo exceder o limite permitido. • É permitido o encadeamento de funções e parênteses. Mais inserções serão impossíveis se você encadear demasiadas funções e/ou parênteses. Caso isso aconteça, divida o cálculo em múltiplas partes e calcule cada uma separadamente.

**Nota:** Quando você pressionar  $\equiv$  e obtiver o resultado do cálculo usando a Exibição Natural, parte da expressão que você inserir pode ser excluída. Caso necessite visualizar novamente a expressão inteira inserida, pressione  $AC$  e, em seguida, use  $\bigcirc$  e  $\bigcirc$  para percorrer a expressão inserida.

#### **Utilização de valores e expressões como argumentos (apenas Exibição Natural)**

Um valor ou uma expressão que já tenha sido inserida pode ser usado como o argumento de uma função. Após ter inserido  $\frac{7}{6}$  , por exemplo, você pode torná-lo o argumento de  $\sqrt{\ }$ , resultando em $\sqrt{\frac{7}{6}}$  .

![](_page_9_Figure_9.jpeg)

Conforme exibido acima, o valor ou expressão à direita do cursor após **SHIFT** DEL (INS) terem sido pressionados tornam-se o argumento da função especificada a seguir. O intervalo abrangido como o argumento inclui tudo até o primeiro abrir parêntese à direita, se houver, ou tudo até a primeira função à direita (sin(30), log2(4), etc.)

Essa capacidade pode ser usada pelas funções a seguir:  $\Box$ ,  $\Box$ ,  $\Box$ ,  $\boxed{(\mathbb{F})\,(\frac{1}{dx} \mathbb{I})},\ \ \boxed{\text{SHFT}}\, \boxed{\text{Og\_I}}\,(\overline{\geq}\, \blacksquare),\ \ \boxed{\text{SHFT}}\, (\overline{x^{\bullet}})\,(\frac{\blacksquare\sqrt{-}}{2}),\ \ \boxed{\text{SHFT}}\, \boxed{\text{Og}}\, (10^{\blacksquare}),\ \ \boxed{\text{SHFT}}\, \boxed{\text{In}}\, (\,e^{\blacksquare}),\ \ \boxed{\sqrt{-}}$  $\left[\overline{x}\right]$ ,  $\left[\overline{x}\right]$   $\left[\sqrt{\bullet}\right]$   $\left(\sqrt[3]{\bullet}\right)$ ,  $\left[\overline{x}\right]$   $\left[\overline{x}\right]$   $\left[\overline{x}\right]$   $\left(\overline{A}\overline{B}\right)$ .

#### **Modo de inserção de substituição (apenas Exibição Linear)**

Você pode selecionar tanto inserir como substituir como modo de inserção, mas apenas enquanto a Exibição Linear estiver selecionada. No modo de substituição, o texto inserido substitui o texto na localização atual do cursor. Você pode alternar entre os modos de substituição e inserção efetuando as operações: SHFT DEL (INS). O cursor aparece como "**I**" no modo de inserção e como "" no modo de substituição.

<span id="page-10-0"></span> **Nota:** A Exibição Natural usa sempre o modo de inserção, por isso, alterar o formato de Exibição Linear para Exibição Natural alterará automaticamente para o modo de inserção.

#### **Corrigir e remover uma expressão**

**Para excluir um caractere ou função:** Mova o cursor de forma a que fique à direita do caractere ou função que deseja excluir e, em seguida, pressione  $[PE]$ . No modo de substituição, mova o cursor para que fique debaixo do caractere ou função que você deseja excluir, e, em seguida, pressione **DEL**.

**Para inserir um caractere ou função em um cálculo:** Utilize  $\textcircled{e}$  e  $\textcircled{e}$ para mover o cursor para a localização onde deseja inserir o caractere ou função e, em seguida, insira-o. Assegure-se de utilizar sempre o modo de inserção se a Exibição Linear for selecionada.

Para remover todos os cálculos que estiver inserindo: Pressione [AC].

# **Alternar os resultados de cálculo**

Enquanto estiver na Exibição Natural, cada vez que você pressionar  $\left[\frac{1}{2}, \frac{1}{2}\right]$ alternará o resultado de cálculo atual exibido entre sua forma decimal e fracionária, sua forma em  $\sqrt{\ }$  e decimal, ou sua forma em  $\pi$  e decimal.

![](_page_10_Picture_307.jpeg)

Enquanto a Exibição Linear estiver selecionada, cada pressão de [S+D] alterna o resultado de cálculo atual exibido entre sua forma decimal e fracionária.

![](_page_10_Picture_308.jpeg)

**Importante:** • Dependendo do tipo de resultado de cálculo que estiver na tela ao pressionar a tecla  $\left[\frac{1}{2}, \frac{1}{2}\right]$ , o processo de conversão poderá levar algum tempo para ser realizado. • Com certos resultados de cálculo, pressionar a tecla  $\sqrt{s}$ ) não efetua a conversão do valor exibido. • Não é possível mudar do formato decimal para o formato de fração mista se o número total de dígitos usado na fração mista (incluindo o número inteiro, numerador, denominador e símbolos de separador) for maior que 10.

**Nota:** Com a Exibição Natural (MathO), pressionar  $\boxed{\text{Suff}}$   $\boxed{=}$  em vez de  $\boxed{=}$ após a inserção de um cálculo exibirá o resultado do cálculo na forma decimal. Se pressionar  $\mathbb{S}$ , em seguida, alternará para a forma fracionária ou forma  $\pi$ do resultado do cálculo. A forma em  $\sqrt{\phantom{a}}$  não aparecerá nesse caso.

# <span id="page-11-0"></span> **Cálculos básicos**

# **Cálculos em forma de fração**

Repare que este modo de inserção de frações é diferente, dependendo se estiver na Exibição Natural ou na Exibição Linear.

![](_page_11_Picture_316.jpeg)

**Nota:** • A mistura de valores fracionários e decimais em um cálculo enquanto estiver na Exibição Linear fará o resultado ser exibido como valor decimal. • As frações nos resultados de cálculo são exibidas após terem sido reduzidas a uma fração irredutível.

**Para alternar um resultado de cálculo entre formato de fração imprópria e fração mista:** Pressione estas teclas:  $\frac{\text{SMB}}{\text{SMB}}(\text{a} \frac{\text{D}}{\text{C}} + \frac{\text{O}}{\text{C}})$ 

**Para modificar um resultado de cálculo entre o formato fracionária e decimal:** Pressione  $\mathbb{S}\neq\mathbb{D}$ .

# **Cálculos de porcentagens**

Inserir um valor e pressionar  $[3H]$  ( $\sqrt{ }$ ) transforma o valor inserido em porcentagem.

![](_page_11_Picture_317.jpeg)

# **Cálculo em grau, minuto e segundo (sexagesimal)**

Ao efetuar uma adição ou subtração entre valores sexagesimais, ou uma multiplicação ou divisão entre valores sexagesimais e um valor decimal fará com que o resultado seja exibido como valor sexagesimal. Você pode também converter entre decimal e sexagesimal. O formato de inserção de um valor sexagesimal é o seguinte: {graus}  $\binom{1}{s}$  {minutos}  $\binom{1}{s}$  {segundos}  $\binom{1}{s}$ .

 **Nota:** Você precisa sempre inserir algo para os graus e minutos, mesmo que seja zero.

![](_page_11_Picture_318.jpeg)

**2** Converta 2°15'18" para seu equivalente decimal.

 $2 \,$   $\sim$   $\sim$  15  $\sim$  18  $\sim$   $\sim$   $\sim$  2°15´18´

**(Converte de sexagesimal para decimal.)**  $\bullet\bullet\bullet\bullet$  2.255

(Converte de decimal para sexagesimal.)  $\binom{1}{10}$  **2°15´18**<sup>"</sup>

#### **Multi-instruções**

Você pode utilizar o caracter de dois-pontos (:) para conectar duas ou mais expressões e executá-las em seqüência da esquerda para a direita ao pressionar  $\Xi$ .

![](_page_12_Picture_283.jpeg)

#### **Utilização de notação de engenharia**

Uma simples operação transforma o valor exibido em notação de engenharia.

![](_page_12_Picture_284.jpeg)

![](_page_12_Picture_285.jpeg)

 Transforme o valor 123 em notação de engenharia, alterando a vírgula para a esquerda.

![](_page_12_Picture_286.jpeg)

#### **Histórico de cálculos**

No Modo COMP, CMPLX ou BASE-N a calculadora registra até aproximadamente 200 bytes de dados para os cálculos mais recentes. Você pode percorrer os conteúdos do histórico de cálculo utilizando  $\textcircled{A}$  $e(\overline{\blacktriangledown})$ .

![](_page_12_Picture_287.jpeg)

**Nota:** Os dados de histórico de cálculo são todos limpos ao pressionar  $[OM]$ , quando você altera para um modo de cálculo diferente, quando altera o formato de exibição ou sempre que você realizar qualquer operação de restauração.

#### **Repetição**

Durante a exibição de um resultado de cálculo, você pode pressionar  $\bigcirc$  ou  $\odot$  para editar a expressão que utilizou para os cálculos anteriores.

 $\mathscr{D}$  4 × 3 + 2,5 = 14,5 **LINE** 4  $\overline{X}$  3  $\overline{+}$  2.5  $\equiv$  **14.5** 4 × 3 − 7,1 = 4,9 (Continuação) **①** El **DEL DEL EL PEL 7.1**  $\Xi$  **4.9** 

Nota: Se desejar editar um cálculo quando o indicador > estiver do lado direito de uma exibição de resultado de cálculo (consulte "Leitura da tela"), pressione  $\overline{AC}$  e, em seguida, use  $\bigcirc$  e  $\bigcirc$  para percorrer o cálculo.

# **Memória de resposta (Ans)**

O último resultado de cálculo obtido é armazenado na memória (de resposta) Ans. Os conteúdos de memória Ans são atualizados sempre que um resultado de cálculo é exibido.

![](_page_13_Picture_273.jpeg)

# **Variáveis (A, B, C, D, E, F, X, Y)**

Sua calculadora tem oito valores predefinidos chamados A, B, C, D, E, F, X e Y. Você pode atribuir valores a variáveis e pode também usar as variáveis nos cálculos.

![](_page_13_Picture_274.jpeg)

# **Memória independente (M)**

Você pode adicionar os resultados do cálculo da memória independente ou dela subtrair esses mesmos resultados. O "M" aparece na tela quando existe um valor diferente de zero armazenado na memória independente.

![](_page_13_Picture_275.jpeg)

<span id="page-14-0"></span>![](_page_14_Figure_0.jpeg)

 **Nota:** A variável M é usada para a memória independente.

#### **Limpeza dos conteúdos de todas as memórias**

A memória Ans, a memória independente e os conteúdos das variáveis são mantidos mesmo se você pressionar [AC], alterar o modo de cálculo ou desligar a calculadora. Efetue o procedimento a seguir quando desejar remover os conteúdos de todas as memórias.

 $[9]$  (CLR)  $[2]$  (Memory)  $[3]$  (Yes)

# **Cálculos de funções**

Para operações reais utilizando cada função, consulte a seção "Exemplos" seguindo a lista abaixo.

π **:** π é exibido como 3,141592654, mas π = 3,14159265358980 é usado para cálculos internos.

 *e* **:** *e* é exibido como 2,718281828, mas *e* = 2,71828182845904 é usado para cálculos internos.

sin, cos, tan, sin<sup>-1</sup>, cos<sup>-1</sup>, tan<sup>-1</sup>: Funções trigonométricas. Especifique a unidade angular antes de efetuar os cálculos. Consulte  $\mathbb{Z}_1$ .

sinh, cosh, tanh, sinh<sup>-1</sup>, cosh<sup>-1</sup>, tanh<sup>-1</sup>: Funções hiperbólicas. Insira uma função do menu que aparece ao pressionar [wp]. A definição da unidade angular não afeta os cálculos. Consulte **2**.

°, <sup>**'**, **º**: Estas funções especificam a unidade angular. ° especifica graus,<br><sup>r</sup> radianos e <sup>g</sup> grados. Insira uma função do menu que aparece guando</sup> efetua uma das seguintes operações: [SHIFT] [Ans] (DRG >). Consulte 23.

\$**,** % **:** Funções exponenciais. Perceba que este método de inserção é diferente, dependendo se você estiver utilizando a Exibição Natural ou a Exibição Linear. Consulte  $\mathbb{Z}_4$ .

log: Função logarítmica. Use a tecla [log] para introduzir log<sub>a</sub>b como  $log(a, b)$ . O padrão é a Base 10 se você não inserir nada para  $a$ . A tecla  $log_a$ também pode ser usada para inserção, mas apenas na Exibição Natural. Nesse caso, você precisará inserir um valor para a base. Consulte  $\mathscr{D}_5$ .

**In:** Logaritmo natural de base  $e$ . Consulte  $\mathscr{D}_6$ .

*x*<sup>2</sup>, *x*<sup>3</sup>, *x*<sup>∎</sup>, √■, <sup>3</sup>√■, <sup>1</sup>∨□, *x*<sup>-1</sup>: Potências, raízes quadradas e inversos. Perceba que os métodos de inserção para  $x^{\parallel}$ ,  $\sqrt{\parallel}$ ,  $\sqrt[3]{\parallel}$  e  $\sqrt[\parallel]{\parallel}$  são diferentes dependendo de estarem em Exibição Natural ou Exibição Linear. Consulte  $\mathbb{Z}_7$ .

 **Nota:** • As funções a seguir não podem ser inseridas em uma seqüência consecutiva:  $x^2$ ,  $x^3$ ,  $x^{\blacksquare}$ ,  $x^{-1}$ . Se você inserir  $2[\mathbf{x}^2]$   $[\mathbf{x}^3]$ , por exemplo, o  $[\mathbf{x}^2]$  final será ignorado. Para inserir  $2^2$ , insira  $2\overline{x^2}$ , pressione a tecla  $\bigcirc$  e, em seguida, pressione  $\mathbf{x}^2$ (MATH). •  $x^2, x^3, x^{-1}$  podem ser utilizados em cálculos com números complexos.

**:** Função para realizar integração numérica utilizando o método Gauss-Kronrod. A sintaxe para inserção da Exibição Natural é ∫*<sup>a</sup> b f*(*x*), enquanto a sintaxe para inserção da Exibição Linear é ∫( *f*(*x*), *a* , *b* , *tol* ). *tol* especifica

a tolerância, que se torna  $1 \times 10^{-5}$  quando nada é inserido para *tol*. Ver também "Precauções de cálculo de integração e diferencial" e "Dicas para cálculos de integração bem-sucedidos". Consulte 28.

F**:** Função para aproximação da derivada com base no método de diferença central. A sintaxe para inserção da Exibição Natural é  $\frac{d}{dx} (f(x))\big|_{x=a}$ , enquanto a sintaxe para inserção da Exibição Natural é  $\frac{d}{dx} (f(x), a, tol)$ . *tol* especifica tolerância, que se torna 1 × 10<sup>-10</sup> quando nada é inserido para *tol* . Ver também "Precauções de cálculo de integração e diferencial" para obter mais informações. Consulte  $\mathcal{D}_9$ .

 $\sum$  : Função que, para um intervalo especificado  $f(x)$ , determina a soma  $\sum_{x=a}^{b} (f(x))$  = *f* ( *a* ) + *f* ( *a* +1) + *f* ( *a* +2) + ...+ *f* ( *b* ). A sintaxe para inserção da Exibição Natural é Σ ( *f*(*x*)) *<sup>x</sup>*=*<sup>a</sup> b* , enquanto a sintaxe para inserção da Exibição Linear é Σ $(f(x), a, b)$ . *a* e *b* são números inteiros que podem ser especificados dentro do intervalo de  $-1 \times 10^{10} < a \leq b < 1 \times 10^{10}$ . Consulte **10**.

**Nota:** As sintaxes a seguir não podem ser utilizadas em  $f(x)$ , *a* ou *b*: Pol, Rec, *∫, d/dx*, Σ.

Pol. Rec: Pol converte coordenadas retangulares em coordenadas polares, por sua vez Rec converte coordenadas polares em coordenadas retangulares. Consulte  $\mathbb{Z}_{11}$ .

![](_page_15_Figure_5.jpeg)

**retangulares (Rec) polares (Pol)**

Especifique a unidade angular antes de efetuar os cálculos.

O resultado do cálculo para *r*  e  $\theta$  e para  $x$  e  $y$  são, cada um, atribuídos respectivamente a variáveis X e Y. O resultado do cálculo de θ é exibido no intervalo  $-180^\circ < \theta \le 180^\circ$ .

 $x!$ : Função fatorial. Consulte  $\mathcal{D}_1$ <sub>2</sub>.

 **Abs :** Função de valor absoluto. Perceba que este método de inserção é diferente, dependendo se você estiver utilizando a Exibição Natural ou a Exibição Linear. Consulte  $\mathscr{D}_1$ 3.

 **Ran# :** Gera um número pseudo-aleatório de três dígitos que é inferior a 1. O resultado é exibido como uma fração quando estiver em Exibição Natural. Consulte **214**.

**RanInt#:** Para inserção da função no formato RanInt#(*a*, *b*), que gera um número inteiro aleatório no intervalo de *a* a *b* . Consulte **<sup>15</sup>** .

 *n* **P** *r* **,** *n* **C** *r* **:** Funções de permutação ( *n* P *r* ) e combinação ( *n* C *r* ). Consulte **16** .

 **Rnd :** O argumento desta função torna-se um valor decimal e, em seguida, é arredondado segundo o número atual definido de dígitos de exibição (Norm, Fix ou Sci). Com Norm 1 ou Norm 2, o argumento é arredondado para 10 dígitos. Com Fix e Sci, o argumento é arredondado para o dígito especificado. Quando a definição de dígitos de exibição for Fix 3, por

exemplo, o resultado de 10  $\div$  3 é exibido como 3,333, mas a calculadora preserva o valor de 3,33333333333333 (15 dígitos) para cálculos. No caso de Rnd(10÷3) = 3,333 (com Fix 3), tanto o valor exibido como o valor interno da calculadora tornam-se 3,333. Por causa disso, uma série de cálculos produzirá resultados diferentes dependendo de Rnd ser usado  $($ Rnd $(10\div 3) \times 3 = 9,999)$  ou não  $(10 \div 3 \times 3 = 10,000)$ . Consulte  $\mathbb{Z}$ 17.

 **Nota:** O uso de funções pode tornar um cálculo mais lento, o que pode atrasar a exibição do resultado. Não realize nenhuma operação subseqüente enquanto espera a exibição do resultado do cálculo. Para interromper um cálculo em processamento antes de seu resultado aparecer, pressione  $\overline{AC}$ .

#### **Precauções de cálculo de integração e diferencial**

- Os cálculos de integração e diferencial podem ser efetuados somente no  $Modo$  COMP ( $MODE$  $T$ ).
- Os cálculos a seguir não podem ser utilizados em  $f(x)$ ,  $a, b$  ou  $tol$ : Pol, Rec,  $\int$ , *d*/*dx*, ∑.
- Ao utilizar uma função trigonométrica em  $f(x)$ , especifique Rad como a unidade de ângulo.
- Um valor *tol* menor aumenta a precisão, mas também aumenta o tempo de cálculo. Ao especificar *tol*, utilize valores como  $1 \times 10^{-14}$  ou superiores.

#### **Precauções somente para cálculo de integração**

- A integração normalmente exige muito tempo para ser efetuada.
- Para  $f(x) < 0$  onde  $a \le x \le b$  (como no caso de  $\int_0^1 3x^2 2 = -1$ ), o cálculo produzirá um resultado negativo.
- Dependendo do conteúdo de  $f(x)$  e da área de integração, podem ser gerados erros de cálculos que ultrapassam a tolerância, fazendo com que a calculadora exiba uma mensagem de erro.

#### **Precauções somente para cálculo diferencial**

- Se convergências para uma solução não puderem ser encontradas quando a inserção *tol* é omitida, o valor *tol* será automaticamente ajustado para determinar a solução.
- Pontos não consecutivos, oscilação abrupta, pontos extremamente grandes ou pequenos, pontos de inflexão e a inclusão de pontos que não podem ser diferenciados ou um ponto diferencial ou resultado de cálculo diferencial que se aproxima de zero podem causar uma precisão insatisfatória ou erro.

### **Dicas para cálculos de integração bem-sucedidos**

#### **Quando uma função periódica ou intervalo de integração resultar em valores de função** *f* **(** *x* **) positivos e negativos**

Efetue integrações diferentes para cada ciclo ou para as partes negativa e positiva e, em seguida, combine os resultados.

![](_page_16_Figure_17.jpeg)

![](_page_16_Figure_18.jpeg)

#### **Quando os valores de integração oscilam muito devido às mudanças de minuto no intervalo de integração**

Divida o intervalo de integração em múltiplas partes (de modo que divida as áreas de oscilação amplas em partes pequenas), efetue a integração em cada parte e, em seguida, combine os resultados.

![](_page_17_Picture_481.jpeg)

![](_page_18_Picture_405.jpeg)

<span id="page-19-0"></span>**217** Para realizar os cálculos seguintes quando tiver selecionado Fix 3 para o número de dígitos a serem exibidos:  $10 \div 3 \times 3$  e Rnd(10  $\div$  3)  $\times$  3 **LINE** 

 $\boxed{\text{MIF}}$   $\boxed{\text{MOE}}$  (SETUP)  $\boxed{6}$  (Fix)  $\boxed{3}$  10  $\boxed{4}$  3  $\boxed{2}$  3  $\boxed{2}$  10.000

 $\boxed{\text{SHET}}$   $\boxed{0}$  (Rnd) 10  $\boxed{\div}$  3  $\boxed{)}$   $\boxed{\times}$  3  $\boxed{\equiv}$  9.999

#### **Cálculos com números complexos (CMPLX)**

Para efetuar cálculos com números complexos, primeiro pressione MODE [2] (CMPLX) para entrar no Modo CMPLX. Você pode utilizar coordenadas retangulares ( *a* + *b i* ) ou coordenadas polares ( *r* ∠ *-* ) para a inserção de números complexos. Os resultados do cálculo de números complexos são exibidos de acordo com o formato do número complexo definido no menu de configuração.

$$
(2+6i) \div (2i) = 3 - i
$$
 (Formato de número complexo:  $a + bi$ )  
\n
$$
\boxed{0, 2 \oplus 6 \text{ [m]}(i) \text{ [m]} \oplus \boxed{0, 2 \text{ [m]}(i) \text{ [m]} \oplus \boxed{0, 3-i}}
$$

 $\hat{Z}$  2 ∠ 45 =  $\sqrt{2}$  +  $\sqrt{2}$  *i* **MATH Deg** (Formato de número complexo:  $a + bi$ 

 $2 \text{ (SHFT)} \text{ (G)} (\angle) 45 \text{ (E)}$   $\sqrt{2} + \sqrt{2} \text{ i}$ 

$$
\sqrt{2} + \sqrt{2} i = 2 \angle 45
$$
 **MATH Deg** (Formato de número complexo:  $r \angle \theta$ )  

$$
\sqrt{2} \angle 45
$$

 **Nota:** • Se planeja efetuar a inserção e exibição do resultado do cálculo em formato de coordenada polar, especifique a unidade de ângulo antes de iniciar o cálculo.  $\bullet$  O valor  $\theta$  do resultado do cálculo é exibido no intervalo de  $-180^\circ < \theta \leq 180^\circ$ . • A exibição do resultado do cálculo enquanto a Exibição Linear estiver selecionada mostrará  $a \in bi$  (ou  $r \in \theta$ ) em linhas diferentes.

### **Exemplos de cálculos no Modo CMPLX**

![](_page_19_Figure_14.jpeg)

#### <span id="page-20-0"></span> **Utilizando um comando para especificar o formato do resultado do cálculo**

Qualquer um dos dois comandos especiais ( $\blacktriangleright$ r $\angle$  $\theta$  ou  $\blacktriangleright$ *a*+*bi*) pode ser inserido no final de um cálculo para especificar o formato de exibição dos resultados do cálculo. O comando anula a configuração do formato de número complexo da calculadora.

![](_page_20_Figure_2.jpeg)

#### **Utilizando a função CALC**

A função CALC permite que você salve expressões de cálculo que contenham variáveis, que podem, em seguida, ser lembradas no Modo COMP ( $\lceil \text{M00E} \rceil$ ) e no Modo CMPLX ( $\lceil \sqrt{2} \rceil$ ). Os tipos de expressões que você pode salvar com a função CALC são as seguintes:

- $\bullet$  Expressões: 2X + 3Y, 2AX + 3BY + C, A + Bi
- Multi-Instruções:  $X + Y : X (X + Y)$
- Igualdades com uma variável simples à esquerda e um expressão incluindo variáveis à direita:  $A = B + C$ ,  $Y = X^2 + X + 3$

 $(Utilize \text{AIPHA}$  $(CALC)$  $(=)$  para inserir o sinal da igualdade).

 Para armazenar 3A + B e, em seguida, substituir os valores seguintes para efetuar o cálculo: (A, B) = (5, 10), (7, 20)  $\overline{\mathbb{D}}$ **Math**  $3A + B$  $\overline{3}$  (ALPHA)  $\overline{(-)}$  (A)  $\overline{+}$  (ALPHA)  $\overline{(*)}$  (B)  $\overline{\mathbf{0}}$ **Math** Α? state of the contract of the contract of the contract of the contract of the contract of the contract of the contract of the contract of the contract of the contract of the contract of the contract of the contract of the c Mensagens para inserção de um valor para A Valor atual de A  $\overline{\mathbb{D}}$ **Math**  $5 \equiv 10 \equiv$ 3A+B 25  $\overline{\mathsf{n}}$ **Math**  $\boxed{\text{CALC}}$  (ou  $\boxed{\equiv}$ ) 5  $\overline{\mathbf{D}}$ **Math**7 □ 20 □ 3A+B 41

Para sair da função CALC: [AC]

<span id="page-21-0"></span>Para armazenar A + B*i* e, em seguida, determinar  $\sqrt{3}$  + *i*, 1 +  $\sqrt{3}$  *i*  $u$ tilizando coordenadas polares ( $r\angle\theta$ ) Peg

![](_page_21_Picture_341.jpeg)

Para sair da função CALC: AC

Nota: No espaço de tempo entre pressionar [CALC] e sair da função CALC pressionando [AC], você deve utilizar os procedimentos de inserção da Exibição Linear para entrada de dados.

#### **Utilizando a função SOLVE**

A função SOLVE utiliza a Lei de Newton para aproximar a solução das equações. Observe que a função SOLVE pode ser utilizada somente no  $Modo$  COMP  $(\text{MODE}[\t{1}]).$ 

Os tipos de equações cujas soluções podem ser obtidas utilizando a função SOLVE são descritos a seguir.

• Equações que incluem a variável X:  $X^2 + 2X - 2$ , Y = X + 5, X = sin(M),  $X + 3 = B + C$ 

A função SOLVE resolve X. Uma expressão como  $X^2 + 2X - 2$  é considerada como  $X^2 + 2X - 2 = 0$ .

• **Inserção de equações utilizando a seguinte sintaxe: {equação}, {solução variável}** 

 A função SOLVE resolve Y, por exemplo, quando uma equação é inserida como:  $Y = X + 5$ , Y

**Importante:** • Se uma equação contiver funções inseridas que incluam abrir parêntese (como, por exemplo, sin e log), não omita o fechar parênteses. • As seguintes funções não são permitidas dentro de uma equação: ∫, *d/dx*,  $Σ.$  Pol. Rec.

![](_page_21_Figure_12.jpeg)

Valor atual de X

Inserir um valor inicial para X (Aqui, inserir 1):

![](_page_22_Picture_1.jpeg)

Para sair da função SOLVE: [AC] Tela de solução

Nota: No espaço de tempo entre pressionar [SHIFT] [CALC] (SOLVE) e sair da função SOLVE pressionando [AC], você deve utilizar os procedimentos de inserção da Exibição Linear para entrada de dados.

**Importante:** • Dependendo do que você inserir para o valor inicial de X (solução variável), a função SOLVE não poderá obter soluções. Se isso acontecer, tente alterar o valor inicial de modo que fiquem mais próximos da solução. • A função SOLVE não pode determinar a solução correta, mesmo quando houver uma. • A função SOLVE utiliza a Lei de Newton, portanto, mesmo se houver múltiplas soluções, somente uma delas será exibida. • Por causa das limitações da Lei de Newton, as soluções tendem a dificultar a obtenção de equações como as seguintes:  $y = sin(x)$ ,  $y = e^x$ ,  $y = \sqrt{x}$ .

#### **Conteúdo da tela de solução**

As soluções são sempre exibidas em formato decimal.

![](_page_22_Figure_8.jpeg)

Resultado do (lado esquerdo) – (lado direito)

"O resultado do (lado esquerdo) – (lado direito)" mostra o resultado quando o lado direito da equação é subtraído do lado esquerdo, após atribuir o valor obtido à variável que está sendo resolvida. O mais próximo desse resultado é zero, a mais elevada precisão da solução.

### **Tela de continuação**

A função SOLVE efetua a convergência um número predefinido de vezes. Se não for possível encontrar uma solução, é exibida uma tela de confirmação que mostra "Continue: [=]", perguntando se você deseja continuar. Pressione  $\equiv$  para continuar ou  $\overline{AC}$  para cancelar a operação SOLVE.

![](_page_22_Figure_13.jpeg)

<span id="page-23-0"></span>Inserir um valor inicial para X (Aqui, inserir 1):

![](_page_23_Figure_1.jpeg)

# **Cálculos estatísticos (STAT)**

Para iniciar um cálculo estatístico, efetue a operação MODE 3 (STAT) para entrar no Modo STAT e, em seguida, utilize a tela que aparecer para selecionar o tipo de cálculo que pretende realizar.

![](_page_23_Picture_247.jpeg)

Pressionar alguma das teclas acima ( $\boxed{1}$  a  $\boxed{8}$ ) exibe o Editor Stat.

 **Nota:** Quando desejar mudar o tipo de cálculo após entrar no Modo STAT, efetue a operação  $\sqrt{11}$  (STAT)  $\sqrt{11}$  (Tipo) para exibir a tela de seleção do tipo de cálculo.

#### **Inserção de dados**

Use o Editor Stat para inserir dados. Efetue as operações seguintes para exibir o Editor Stat:  $\left[\frac{1}{3}\right]$  (STAT)  $\left[2\right]$  (Data).

O Editor Stat fornece 80 linhas para inserção de dados quando existe apenas uma coluna X, 40 linhas quando existem as colunas X e FREQ ou X e Y ou 26 linhas quando existem as colunas X, Y e FREQ.

**Nota:** Utilize a coluna FREQ (freqüência) para inserir a quantidade (freqüência) de elementos de dados idênticos. A exibição da coluna FREQ pode ser ativada (exibida) ou desativada (não exibida) utilizando a definição do Formato Stat no menu de configuração.

 Para selecionar regressão linear e inserir os dados seguintes: (170, 66), (173, 68), (179, 75) **1**

![](_page_24_Figure_1.jpeg)

 **Importante:** • Todos os dados inseridos atualmente no Editor Stat são excluídos quando você sair do Modo STAT, alternar entre o tipo de cálculo estatístico univariado e par de variáveis, modificar as definições de Formato Stat no menu de configurações. • As operações a seguir não são suportadas pelo Editor Stat:  $[M+]$ ,  $[M+]$   $(M-)$ ,  $[M+]$   $[RC]$  (STO). Pol, Rec e multi-instruções também não podem ser inseridas com o Editor Stat.

**Para modificar os dados em uma célula:** No Editor Stat, mova o cursor para a célula que deseja modificar, insira os novos dados, e, em seguida, pressione  $\Xi$ .

**Para excluir uma linha:** No Editor Stat, mova o cursor para a linha que deseja excluir e, em seguida, pressione **DEL**.

**Para inserir uma linha:** No Editor Stat, mova o cursor para a localização onde deseja inserir a linha e, em seguida, efetue as operações seguintes:  $[$HH]$  $[1]$  $($ STAT $)$  $[3]$  $($ Edit $)$  $[1]$  $($ lns $)$ .

**Para excluir todo o conteúdo no Editor Stat:** Efetue as seguintes operações no Editor Stat:  $\lim_{n \to \infty}$  (T) (STAT) 3 (Edit) 2 (Del-A).

### **Obtenha os valores estatísticos de dados inseridos**

Para obter valores estatísticos, pressione [AC] enquanto estiver no Editor Stat e, em seguida, solicite a variável estatística ( $\sigma$ *x*,  $\Sigma$ *x*<sup>2</sup>, etc.) que deseja. As variáveis estatísticas suportadas e as teclas que você deverá pressionar para obtê-las de novo estão indicadas abaixo. Para cálculos estatísticos de variável única, estão disponíveis as variáveis marcadas com asterisco (\*).

**Valor:** Σ $x^{2*}$ , Σ $x^{*}$ , Σ $y^{2}$ , Σ $y$ , Σ $xy$ , Σ $x^{3}$ , Σ $x^{2}y$ , Σ $x^{4}$  $[$mm]$  1 (STAT)  $[3]$  (Sum) 1 até  $[8]$ 

**Número de elementos:**  $n^*$ , Média:  $\bar{x}^*$ ,  $\bar{y}$ , Desvio padrão populacional: σ *x*\*, σ *y*, **Desvio padrão da amostra:** s*x*\*, s*y*

 $[$mm]$  1 (STAT)  $[4]$  (Var) 1 até  $[7]$ 

**Coeficientes de regressão:** A, B, **Coeficientes de correlação:** *r* , **Valores estimados:**  $\hat{x}$ ,  $\hat{v}$ 

 $[3H]$   $[1]$  (STAT)  $[5]$  (Reg)  $[1]$  até  $[5]$ 

**Coeficientes de regressão para regressão quadrática:** A, B, C, **Valores estimados:**  $\hat{x}_1$ ,  $\hat{x}_2$ ,  $\hat{y}$ 

 $[3H]$  $[1]$  $(STAT)$   $[5]$  $(Reg)$   $[1]$  até  $[6]$ 

• Consulte a tabela no início desta seção do manual quanto às fórmulas de regressão.

•  $\hat{x}$ ,  $\hat{x}_1$ ,  $\hat{x}_2$  e  $\hat{y}$  não são variáveis. São comandos do tipo que necessitam ter um argumento imediatamente antes deles. Consulte "Cálculo de valores estimados" para obter mais informações.

 **Valor mínimo:** minX\*, minY, **Valor máximo:** maxX\*, maxY

 $[SHIF]$   $[1]$  (STAT)  $[6]$  (MinMax)  $[1]$  até  $[4]$ 

 **Nota:** Enquanto o cálculo estatístico de variável única estiver selecionado, você pode inserir as funções e comandos para efetuar cálculos de distribuição normal a partir do menu que aparecer ao pressionar a a seguinte tecla: [SHIFT] [1] (STAT) [5] (Distr). Consulte "Efetuando cálculos de distribuição normal" para obter mais detalhes.

 Para inserir dados de variável única *x* = {1, 2, 2, 3, 3, 3, 4, 4, 5}, utilizando a coluna FREQ para especificar o número de repetições de cada elemento ({*xn*; freqn} = {1;1, 2;2, 3;3, 4;2, 5;1}) e calcular a média e o desvio padrão populacional. **2**

![](_page_25_Figure_5.jpeg)

1

3,

 **Resultados:** Média: 3 Desvio padrão populacional: 1,154700538

 Para calcular os coeficientes de correlação de regressão linear e regressão logarítmica para os seguintes dados de par de variáveis determine a fórmula de regressão para a correlação mais forte: ( *x* , *y* ) = (20, 3150), (110, 7310), (200, 8800), (290, 9310). **3**

Especifique Fix 3 (três casas decimais) para os resultados.

![](_page_25_Figure_9.jpeg)

 **Resultados:** Coeficiente de correlação de regressão linear: 0,923 Coeficiente de correlação de regressão logarítmica: 0,998 Fórmula de regressão logarítmica:  $y = -3857,984 + 2357,532 \text{ln}x$ 

# **Cálculo de valores estimados**

Baseado na fórmula de regressão obtida através de cálculo estatístico de par de variáveis, o valor estimado de *y* pode ser calculado para um dado valor *x* . O valor *x* correspondente (dois valores, *x* 1e *x* 2 , no caso de regressão quadrática) também pode ser calculado para um valor de *y* na fórmula de regressão.

Para determinar o valor estimado para *y* quando *x* = 160 na fórmula de regressão produzida por regressão logarítmica dos dados em **3**. Especifique Fix 3 para o resultado. (Efetue a operação seguinte após completar as operações em  $\mathscr{D}_3$ .)  $\mathbb{Z}_{\Delta}$ 

 $AC$  160  $S$   $H$   $T$   $T$   $(STAT)$   $5$   $(Reg)$   $5$   $(î)$   $T$ 

8106.898

#### **Resultado:** 8106,898

 **Importante:** Os cálculos do coeficiente de regressão, do coeficiente de correlação e do valor estimado podem levar um tempo considerável quando há grandes quantidades de elementos de dados.

### **Efetuando cálculos de distribuição normal**

Enquanto o cálculo estatístico de variável única estiver selecionado, é possível efetuar cálculos de distribuição normal utilizando as funções exibidas a seguir a partir do menu que aparecer quando você efetuar a seguinte operação: [SHIFT] [1] (STAT) [5] (Distr).

**P, Q, R:** Essas funções adotam o argumento *t* e determinam uma probabilidade de distribuição normal padrão conforme ilustrada a seguir.

![](_page_26_Figure_10.jpeg)

▶ *t*: Essa função é precedida pelo argumento X e determina a variável estatística normalizada  $X \triangleright t = \frac{X - \bar{x}}{\sigma}$ .

Para os dados de variável única {*xn* ; freqn} = {0;1, 1;2, 2;1, 3;2, 4;2, 5;2, 6;3, 7;4, 9;2, 10;1}, para determinar a variável estatística normalizada ( $\blacktriangleright$ *t*) quando  $x = 3$  e  $P(t)$  nesse ponto até três casas decimais (Fix 3). **5**

 $[SHIF]$   $[MOIE]$   $(SETUP)$   $\bigcirc$   $[4]$   $(STAT)$   $[1]$   $(ON)$  $\boxed{\text{SMFT}}$   $\boxed{\text{MODE}}$  (SETUP)  $\boxed{6}$  (Fix)  $\boxed{3}$   $\boxed{\text{MODE}}$   $\boxed{3}$  (STAT)  $\boxed{1}$  (1-VAR) **STAT FIX** 0 = 1 = 2 = 3 = 4 = 5 = 6 = 7 = 9 = 명<br>11 q 10日① 21日2日1日2日2日2日3日 ΙП  $4 = 2 = 1 =$ **STAT D** FIX<br> **C**  $AC$  3  $S$   $H$   $T$   $T$   $(STAT)$   $S$   $(Distr)$   $T$   $(T)$   $(T)$ -0.762

**STAT DEIX**<br>P(Ans)

በ. 223

<span id="page-27-0"></span>**Resultados:** Variável normalizada (▶t): -0,762  $P(t)$ : 0,223

### **Cálculos de base** *n* **(BASE-N)**

Pressione **MODE** 4 (BASE-N) para entrar no Modo BASE-N quando desejar efetuar cálculos utilizando valores decimais, hexadecimais, binários e/ou octais. O modo numérico padrão inicial ao entrar no Modo BASE-N é decimal, o que significa que as inserções e resultados de cálculos utilizam o formato de número decimal. Pressione uma das seguintes teclas para mudar para o modo numérico:  $\overline{x}$ <sup>2</sup>(DEC) para decimal,  $\overline{x}$ <sup>n</sup>(HEX) para hexadecimal, [og] (BIN) para binário ou [in] (OCT) para octal.

![](_page_27_Picture_327.jpeg)

 **Nota:** • Utilize as seguintes teclas para inserir as letras de A a F para valores hexadecimais:  $\overline{(-)}(A)$ ,  $\overline{}, \overline{}, \overline{)}(B)$ ,  $\overline{hyp}(C)$ ,  $\overline{sin}(D)$ ,  $\overline{cos}(E)$ ,  $\overline{tan}(F)$ . • No Modo BASE-N, não há suporte para inserção de valores (decimais) fracionários e expoentes. Se um resultado de cálculo tiver uma parte fracionária, será excluído. • Os intervalos de entrada e saída são de 16 bits para valores binários e de 32 bits para outros tipos de valores. Os detalhes sobre intervalos de entrada e saída são mostrados a seguir.

![](_page_27_Picture_328.jpeg)

![](_page_28_Picture_322.jpeg)

#### **Especificando o modo numérico de um valor de inserção específico**

Você pode inserir um comando especial imediatamente seguido de um valor para especificar o modo numérico desse valor. Os comandos especiais são: d (decimal), h (hexadecimal), b (binário) e o (octal).

![](_page_28_Picture_3.jpeg)

Para calcular  $10_{10} + 10_{16} + 10_{2} + 10_{8}$  e exibir o resultado como um valor decimal

 $AC[ $x^2$ ] (DEC) [Suff] (BASE)  $\bigcirc$  [1] (d) 10  $\bigcirc$  1]$ 

 $[SHIF]$  3 (BASE)  $\odot$  2 (h) 10  $\oplus$  $\boxed{3}$  (BASE)  $\odot$   $\boxed{3}$  (b) 10  $\boxed{+}$ 

 $\boxed{\text{SHEI}}$   $\boxed{3}$  (BASE)  $\boxed{\bigcirc}$   $\boxed{4}$  (0) 10  $\boxed{\equiv}$  **36** 

#### **Convertendo um resultado de cálculo em outro tipo de valor**

Você pode utilizar uma das seguintes teclas para converter o resultado de cálculo exibido atualmente em outro tipo de cálculo:  $\widehat{x}$ <sup>2</sup>(DEC) (decimal),  $\pi$ <sup>(</sup>HEX) (hexadecimal),  $\pi$ (BIN) (binário),  $\pi$ (OCT)(octal).

Para calcular  $15_{10} \times 37_{10}$  no modo decimal e, em seguida, converter o resultado para hexadecimal, binário e octal

 $AC  $(x^2)$  (DEC) 15  $(x^2)$$ 

![](_page_28_Picture_323.jpeg)

### **Operações lógicas e negativas**

Sua calculadora oferece operadores lógicos (and, or, xor, xnor) e funções (Not, Neg) para operações lógicas e negativas em valores binários. Utilize o menu que aparece ao pressionar [SHFT] 3 (BASE) para inserir esses operadores lógicos e funções.

Todos os exemplos a seguir são efetuados no modo binário ([log] (BIN)).

Para determinar o AND lógico de 1010 $<sub>2</sub>$  e 1100 $<sub>2</sub>$  (1010 $<sub>2</sub>$  and 1100 $<sub>2</sub>$ )</sub></sub></sub></sub>  $\overline{AC}$  1010  $\overline{S\text{H}}$  3 (BASE) 1 (and) 1100  $\equiv$  00000000000001000

Para determinar o OR lógico de 1011 $_2$  e 11010 $_2$  (1011 $_2$  or 11010 $_2$ ) A 1011  $\frac{[N]}{[N]}\left(3\right)$  (BASE) 2 (or) 11010  $\boxed{=}$  00000000000011011

Para determinar o XOR lógico de 1010<sub>2</sub> e 1100<sub>2</sub> (1010<sub>2</sub> xor 1100<sub>2</sub>) AC 1010 SHIFT 3 (BASE) 3 (xor) 1100 **1 0000000000000110**  <span id="page-29-0"></span>Para determinar o XNOR lógico de 1111<sub>2</sub> e 101<sub>2</sub> (1111<sub>2</sub> xnor 101<sub>2</sub>) AC 1111 **SHET** 3 (BASE) 4 (xnor) 101  $\equiv$  **1111111111110101** 

Para determinar o complemento em bits de 1010<sup>2</sup> (Not(1010<sup>2</sup>)) AC SHIFT 3 (BASE) 5 (Not) 1010 **1 = 1111111111110101** 

Para negar (utilize o complemento de dois) de 1011012  $(Neg(101101<sub>2</sub>))$ 

**AC SHIFT 3 (BASE) 6 (Neg) 101101 | | | | 1111111111010011** 

 **Nota:** No caso de um valor binário, octal ou hexadecimal negativo, a calculadora converte o valor para binário, utiliza o complemento de dois e, em seguida, converte de volta para a base numérica original. Para valores (de base 10) decimais, a calculadora simplesmente adiciona um sinal de menos.

# **Cálculos de equação (EQN)**

Você pode usar o seguinte procedimento no Modo EQN para resolver equações lineares simultâneas com duas ou três incógnitas, equações quadráticas e equações cúbicas.

- 1. Pressione  $\sqrt{15}$  (EQN) para entrar no Modo EQN.
- 2. No menu que aparecer, selecione o tipo de equação.

![](_page_29_Picture_281.jpeg)

- 3. Use o Editor de Coeficientes que aparece para inserir os valores dos coeficientes.
	- Para resolver  $2x^2 + x 3 = 0$ , por exemplo, pressione **3** no passo 2, e, em seguida, insira o seguinte para os coeficientes ( $a = 2, b = 1$ ,  $c = -3$ :  $2 \equiv 1 \equiv \textcircled{3} \equiv$ .
	- Para modificar um valor de coeficiente que já tenha inserido, mova o cursor para a célula apropriada, insira o novo valor e pressione  $\equiv$ .

• Pressionar [AC] limpa todos os coeficientes para zero.

 **Importante:** As operações a seguir não são suportadas pelo Editor de Coeficientes: M+, SHIFT M+ (M-), SHIFT RCL (STO). Pol, Rec e multi-instruções também não podem ser inseridas com o Editor de Coeficientes.

- 4. Após todos os valores estarem da forma desejada, pressione  $\equiv$ .
	- Isso exibirá uma solução. Cada vez que você pressionar  $\equiv$ , isso exibirá outra solução. Pressionar  $\equiv$  enquanto a solução final é exibida retornará ao Editor de Coeficientes.
	- Você pode percorrer as soluções utilizando as teclas  $\circledast$  e  $\circledast$ .
	- Para retornar ao Editor de Coeficientes durante a exibição de uma solução, pressione <a>[40]</a>.

**Nota:** • Mesmo no caso de Exibição Natural, as soluções das equações lineares simultâneas não estão exibidas utilizando alguma forma que inclua  $\sqrt{\ }$ . • Os valores não podem ser convertidos para notação de engenharia na tela de solução.

#### **Modificação da definição do tipo de equação atual**

Pressione MODE 5 (EQN) e, em seguida, selecione um tipo de equação do menu que aparecer. A modificação do tipo de equação faz com que os valores de todos os coeficientes no Editor de Coeficientes sejam alterados para zero.

#### **Exemplos de cálculos do Modo EQN**

![](_page_30_Picture_329.jpeg)

# <span id="page-31-0"></span> **Cálculos de matrizes (MATRIX)**

Utilize o Modo MATRIX para efetuar cálculos envolvendo matrizes de até 3 linhas por 3 colunas. Para efetuar um cálculo de matriz, você primeiro atribui dados a variáveis de matrizes especiais (MatA, MatB, MatC) e, em seguida, utiliza variáveis no cálculo conforme exibido no exemplo a seguir.

 $\mathscr{D}_1$  Para atribuir  $\lceil \frac{2}{3} \rceil$ 1 1 Para atribuir $\begin{bmatrix} 2 & 1 \\ 1 & 1 \end{bmatrix}$ a MatA e $\begin{bmatrix} 2 & -1 \\ -1 & 2 \end{bmatrix}$ a MatB e, em seguida, efetuar os cálculos seguintes: $\left[\frac{2}{1} \; \frac{1}{1}\right] \times$  $\begin{bmatrix} 2 & -1 \\ -1 & 2 \end{bmatrix}$ (MatA×MatB), $\begin{bmatrix} 2 & 1 \\ 1 & 1 \end{bmatrix}$ +  $2 - 1$ –1 2 (MatA+MatB)

- 1. Pressione **MODE** 6 (MATRIX) para entrar no Modo MATRIX.
- 2. Pressione  $\boxed{1}$  (MatA)  $\boxed{5}$  (2×2).
	- Isso exibirá o Editor de Matrizes para inserção dos elementos de  $2 \times 2$  matrizes que você especificou para MatA.

![](_page_31_Figure_6.jpeg)

"A" representa "MatA".

- 3. Insira os elementos de MatA:  $2 \equiv 1 \equiv 1 \equiv 1 \equiv$ .
- 4. Efetue as seguintes operações com teclas:  $\boxed{4}$ (MATRIX) 2 (Data)  $[2]$  (MatB)  $[5]$  (2×2).
	- Isso exibirá o Editor de Matrizes para inserção dos elementos de 2  $\times$  2 matrizes que você especificou para MatB.
- 5. Insira os elementos de MatB:  $2 \n\boxdot \bigodot 1 \n\boxdot \bigodot 1 \n\boxdot 2 \n\boxdot$ .
- 6. Pressione  $\overline{AC}$  para avançar para a tela de cálculo e efetuar o primeiro cálculo (MatA $\times$ MatB):  $\sqrt{4}$ (MATRIX) 3(MatA)  $\boxed{\times}$   $\sqrt{4}$ (MATRIX)  $\boxed{4}$  (MatB)  $\boxed{=}$ .
	- Isso exibirá a tela MatAns com os resultados do cálculo.

![](_page_31_Figure_14.jpeg)

![](_page_31_Figure_15.jpeg)

**Nota:** "MatAns" significa "Memória de resposta da matriz". Consulte "Memória de resposta da matriz" para obter mais informações.

7. Efetue o próximo cálculo (MatA+MatB): AC SHET 4 (MATRIX) 3 (MatA)  $\boxed{+}$  (SHIFT)  $\boxed{4}$  (MATRIX)  $\boxed{4}$  (MatB)  $\boxed{=}$ .

![](_page_31_Figure_19.jpeg)

### **Memória de resposta da matriz**

Sempre que o resultado de um cálculo efetuado no Modo MATRIX for uma matriz, a tela MatAns aparecerá com o resultado. O resultado também será atribuído a uma variável denominada "MatAns".

A variável MatAns pode ser utilizada em cálculos, conforme descrito abaixo.

• Para inserir a variável MatAns em um cálculo, pressione as seguintes teclas:  $[SHIF]$   $[4]$  (MATRIX)  $[6]$  (MatAns).

• Pressionar qualquer uma das seguintes teclas enquanto a tela MatAns é exibida mudará automaticamente para a tela de cálculo:  $\bigoplus$ ,  $\bigoplus$ ,  $\mathbb{X}$ ,  $\bigoplus$ ,  $\mathbf{x}$ ,  $\mathbf{x}$ ,  $\mathbf{x}$ ,  $\mathbf{x}$   $\mathbf{x}$   $\mathbf{x}$   $\mathbf{x}$ <sup>3</sup>  $(x^3)$ . A tela de cálculo mostrará a variável MatAns seguida pelo operador ou função para a tecla que você pressionou.

#### **Atribuição e edição de dados variáveis de matrizes**

 **Importante:** O Editor de Matrizes não oferece suporte para as operações a seguir: M+, SHFT M+ (M-), SHFT RCI (STO). Pol, Rec e multi-instruções também não podem ser inseridas com o Editor de Matrizes.

#### **Para atribuir novos dados a uma variável de matriz:**

- 1. Pressione  $\boxed{\text{Suff}}$   $\boxed{4}$  (MATRIX)  $\boxed{1}$  (Dim) e, em seguida, no menu que aparecer, selecione a variável de matriz à qual deseja atribuir dados.
- 2. No próximo menu que aparecer, selecione dimensão ( $m \times n$ ).
- 3. Utilize o Editor de Matrizes que aparecer para inserir os elementos da matriz.

![](_page_32_Figure_7.jpeg)

#### **Para editar os elementos de uma variável de matriz:**

- 1. Pressione  $\lim_{\epsilon \to 0}$  (MATRIX) **2** (Data) e, em seguida, no menu que aparecer, selecione a variável de matriz que deseja editar.
- 2. Utilize o Editor de Matrizes que aparecer para editar os elementos da matriz.
	- Mova o cursor para a célula que contém o elemento que você deseja alterar, insira os novos valores e, em seguida, pressione  $\equiv$ .

#### **Para copiar conteúdo de variável (ou MatAns) de matriz:**

- 1. Utilize o Editor de Matrizes para exibir a matriz que deseja copiar.
	- Se você desejar copiar MatA, por exemplo, efetue as seguintes operações:  $[3H]$  $[4]$  (MATRIX)  $[2]$  (Data)  $[1]$  (MatA).
	- Se desejar copiar o conteúdo MatAns, efetue o seguinte para exibir a tela MatAns:  $[AG]$  (SHIFT)  $[4]$  (MATRIX)  $[6]$  (MatAns)  $[3]$ .
- 2. Pressione SHFT RCL (STO) e, em seguida, uma das seguintes operações para especificar o destino da cópia:  $\odot$  (MatA),  $\odot$  (MatB) ou  $\odot$  (MatC).
	- Isso exibirá o Editor de Matrizes com o conteúdo do destino da cópia.

#### **Exemplos de cálculo de matriz**

Os exemplos a seguir utilizam MatA =  $\begin{bmatrix} 2 & 1 \\ 1 & 1 \end{bmatrix}$  e MatB =  $\begin{bmatrix} 2 & -1 \\ -1 & 2 \end{bmatrix}$  com base em 1, e MatC =  $\begin{bmatrix} 1 & 0 & -1 \\ 0 & -1 & 1 \end{bmatrix}$  com base em  $\mathbb{Z}_2$ . Você pode inserir uma variável de matriz em uma operação de tecla pressionando [SHET] [4] (MATRIX) e, em seguida, pressionando uma das seguintes teclas numéricas: 3 (MatA),  $[4]$  (MatB),  $[5]$  (MatC).

**22 3** × MatA (Multiplicação escalar de matrizes).

$$
A \odot 3 \times 3 \times 4 = 2
$$

an c

訂

<span id="page-33-0"></span>![](_page_33_Figure_0.jpeg)

## **Criação de uma tabela numérica a partir de uma função (TABLE)**

TABLE cria uma tabela numérica para  $x \in f(x)$  utilizando uma função  $f(x)$  de entrada. Efetue os passos a seguir para criar a tabela numérica.

- 1. Pressione  $\boxed{\text{MOE}}$  (TABLE) para entrar no Modo TABLE.
- 2. Insira uma função no formato  $f(x)$ , utilizando a variável X.
	- Assegure-se de inserir a variável X ( $(MHM)$ ) (X)) ao criar uma tabela numérica. Qualquer outra variável diferente de X é considerada uma constante.
	- As seguintes operações não podem ser utilizadas na função: Pol, Rec,  $\int$ , *d*/*dx*,  $\Sigma$ .
- 3. Na resposta às mensagens que aparecem, insira os valores que deseja usar, pressionando  $\equiv$  após cada um.

![](_page_33_Picture_247.jpeg)

<span id="page-34-0"></span>Step? | Insira o valor de acréscimo (Padrão = 1).  **Nota:** O valor Step especifica quanto será acrescentado ao valor Start de forma seqüencial para criar a tabela numérica. Se especificar Start = 1 e Step = 1, o valor de X receberá valores seqüenciais 1, 2, 3, 4 e assim por diante, para criar a tabela numérica até atingir o valor de End.

- Insira o valor de Step e pressione em  $\equiv$  para criar e exibir a tabela numérica segundo os parâmetros especificados.
- Pressione [AC] durante a exibição da tela da tabela numérica para voltar à tela de inserção de funções no passo 2.

1 Para criar uma tabela numérica para a função  $f(x) = x^2 + 3$  no intervalo  $-1 \le x \le 1$ , com um acréscimo, em passos, de 0,5 **MATH** 丽 **Math**  $MODE$   $(TABLE)$  $f(X)$  $\exists$ **Math**  $f(X)=X^2+\frac{1}{24}$  $(MHM)$   $($   $)($   $)($   $)($   $x^2)$   $($   $+$   $)$   $1$   $($   $=$   $)$   $2$ **Math** 帀  $\Xi$   $\odot$  1  $\Xi$  1  $\Xi$  0.5  $\Xi$ 

**Nota:** • Você pode utilizar a tela de tabela numérica para visualizar valores apenas. Os conteúdos da tabela não podem ser editados. • A operação de criação de tabela numérica faz com que o conteúdo da variável X seja alterado.

 **Importante:** A função que você inserir para a criação de tabela numérica é excluída sempre que o menu de configuração no Modo TABLE for exibido e você alternar entre Exibição Natural e Exibição Linear.

# **Cálculos vetoriais (VECTOR)**

Utilize o Modo VECTOR para efetuar cálculos vetoriais bidimensionais e tridimensionais. Para efetuar um cálculo vetorial, primeiramente se atribui a variáveis vetoriais especiais (VctA, VctB, VctC) e, em seguida, utilizam-se variáveis no cálculo conforme exibido no exemplo a seguir.

 Para atribuir (1, 2) a VctA e (3, 4) a VctB e, em seguida, efetuar o seguinte cálculo:  $(1, 2) + (3, 4)$  $\mathbf{A}$ 

1. Pressione  $\boxed{\text{MDE}}$  (VECTOR) para entrar no Modo VECTOR.

- 2. Pressione  $\pi$  (VctA)  $\pi$  (2).
	- Isso exibirá o Editor de Vetores para inserção do vetor bidimensional para VctA.

![](_page_34_Figure_12.jpeg)

- 1

"A" representa "VctA".

3. Insira os elementos de VctA:  $1 \equiv 2 \equiv$ .

- 4. Efetue as seguintes operações com teclas: [SHIFT] [5] (VECTOR) [2] (Data)  $[2]$  (VctB)  $[2]$  (2).
	- Isso exibirá o Editor de Vetores para inserção do vetor bidimensional para VctB.
- 5. Insira os elementos de VctB:  $3 \equiv 4 \equiv$ .
- 6. Pressione ad para avançar para a tela de cálculo e, em seguida, efetue o cálculo (VctA + VctB):  $\left[\frac{15}{10}\right]$  (VECTOR) 3 (VctA)  $\left[\frac{1}{10}\right]$   $\left[\frac{15}{10}\right]$  $(VECTOR)$   $\boxed{4}$   $(VctB)$   $\boxed{=}$ .
	- Isso exibirá a tela VctAns com os resultados do cálculo.

![](_page_35_Figure_5.jpeg)

**Nota:** "VctAns" significa "Memória de resposta vetorial". Consulte "Memória de resposta vetorial" para obter mais informações.

#### **Memória de resposta vetorial**

Sempre que o resultado de um cálculo efetuado no Modo VECTOR for um vetor, a tela VctAns aparecerá com o resultado. O resultado também será atribuído a uma variável denominada "VctAns".

A variável VctAns pode ser utilizada em cálculos, conforme descrito abaixo.

- Para inserir a variável VctAns em um cálculo, pressione as seguintes teclas:  $[SHIF]$   $[5]$  (VECTOR)  $[6]$  (VctAns).
- Pressionar qualquer uma das seguintes teclas enquanto a tela VctAns é exibida mudará automaticamente para a tela de cálculo:  $\mathbf{F}$ ,  $\mathbf{F}$ ,  $\mathbf{X}$ , /. A tela de cálculo mostrará a variável VctAns seguida pelo operador de acordo com a tecla pressionada.

### **Atribuição e edição de dados variáveis vetoriais**

**Importante:** As operações a seguir não são suportadas pelo Editor de Vetores: M+, SHFT M+ (M-), SHFT RCI (STO). Pol, Rec e multi-instruções também não podem ser inseridas com o Editor de Vetores.

#### **Para atribuir novos dados a uma variável vetorial:**

- 1. Pressione  $\boxed{\text{S}}$  (VECTOR) 1 (Dim) e, em seguida, no menu que aparecer, selecione a variável vetorial à qual deseja atribuir dados.
- 2. No próximo menu que aparecer, selecione dimensão ( *m* ).
- 3. Utilize o Editor de Vetores que aparecer para inserir os elementos do vector.

**2**

Para atribuir (2, –1, 2) a VctC

 $[SHIF]$   $[5]$  (VECTOR)  $[1]$  (Dim)  $[3]$  (VctC)  $[1]$  (3)  $2 \n\boxminus \n\boxdot \n1 \n\boxminus 2 \n\boxminus$ 

![](_page_35_Figure_21.jpeg)

#### **Para editar os elementos de uma variável vetorial:**

- 1. Pressione  $\boxed{\text{S}}$  (VECTOR)  $\boxed{2}$  (Data) e, em seguida, no menu que aparecer, selecione a variável vetorial que deseja editar.
- 2. Utilize o Editor de Vetores que aparecer para editar os elementos do vetor.

• Mova o cursor para a célula que contém o elemento que você deseja alterar, insira os novos valores e, em seguida, pressione  $\Xi$ .

#### **Para copiar o conteúdo de variável (ou VctAns) vetorial:**

- 1. Utilize o Editor de Vetores para exibir o vetor que deseja copiar.
	- Se você deseja copiar VctA, por exemplo, efetue as seguintes operações:  $[SHIF]$   $[5]$  (VECTOR)  $[2]$  (Data)  $[1]$  (VctA).
	- Se deseja copia o conteúdo VctAns, efetue o seguinte para exibir a tela  $VctAns:$   $AC$   $Suff$   $5$  (VECTOR)  $6$  (VctAns)  $=$ .
- 2. Pressione  $\left[\frac{1}{2}R\right]$  (STO) e, em seguida, uma das seguintes operações para especificar o destino da cópia:  $\left(\overline{\phantom{a}}\right)$  (VctA),  $\left[\overline{w}\right]$  (VctB) ou  $\left[\overline{w}\right]$  (VctC).
	- Isso exibirá o Editor de Vetores com o conteúdo do destino da cópia.

#### **Exemplos de cálculos vetoriais**

Os seguintes exemplos utilizam VctA =  $(1, 2)$  e VctB =  $(3, 4)$  com base em  $\mathcal{L}_1$  e VctC = (2, −1, 2) com base em  $\mathcal{L}_2$ . Você pode inserir uma variável vetorial em uma operação de tecla pressionando SHFT 5 (VECTOR) e, em seguida, pressionando uma das seguintes teclas numéricas: 3 (VctA),  $\boxed{4}$  (VctB),  $\boxed{5}$  (VctC).

![](_page_36_Figure_9.jpeg)

#### <span id="page-37-0"></span> $[SHIF]$   $[MDE]$   $(SETUP)$   $6$   $(Fix)$   $3$ **AC ( VctA SHFT 5 (VECTOR) 7 (Dot) VctB 1 5**

![](_page_37_Figure_1.jpeg)

# **Constantes científicas**

Sua calculadora vem com 40 constantes científicas incorporadas que podem ser utilizadas em qualquer modo além da BASE-N. Cada constante científica é exibida como um símbolo exclusivo (como π), que pode ser utilizado nos cálculos.

Para inserir uma constante científica em uma cálculo, pressione [SHIFT] [7] (CONST) e, em seguida, insira o número de dois algarismos que corresponder à constante que você quer.

![](_page_37_Figure_5.jpeg)

![](_page_37_Picture_212.jpeg)

<span id="page-38-0"></span>![](_page_38_Picture_204.jpeg)

Os valores se baseiam nos valores recomendados pelo CODATA (Março de 2007).

# **Conversão métrica**

Os comandos de conversão métrica incorporados na calculadora facilitam a conversão de valores de uma unidade para outra. Você pode utilizar os comandos de conversão métrica em qualquer modo de cálculo exceto para BASE-N e TABLE.

Para inserir um comando de conversão métrica em um cálculo, pressione SHIFT **8** (CONV) e, em seguida, insira o número de dois algarismos que corresponda ao comando desejado.

![](_page_38_Picture_205.jpeg)

#### $\boxed{0}$   $\boxed{2}$  (cm  $\blacktriangleright$  in)  $\boxed{\equiv}$

5cm▶in

1,968503937

 $\blacktriangle$ 

 $\blacktriangle$ 

<span id="page-39-0"></span>Para converter 100 g em onças **EINE** 

 $AC$  100 SHFT  $B$  (CONV)  $22(g \triangleright oz) =$ 

1009>oz 3.527396584

 $\overline{\mathbf{D}}$ 

 $\overline{\mathsf{n}}$ 

 $\mathscr{P}$  Para converter -31°C em Fahrenheit **LINE** 

 $AC$   $\odot$  31  $\ddot{\text{S}}$   $B$  (CONV) 3  $B$  (°C $\blacktriangleright$ °F)  $\Box$ 

![](_page_39_Picture_9.jpeg)

A seguir são exibidos os números de dois algarismos para todos os comandos de conversão métrica.

![](_page_39_Picture_299.jpeg)

Os dados da fórmula de conversão são baseados na "Publicação Especial NIST 811 (1995)".

Nota: O comando J>cal efetua a conversão para valores à temperatura de 15°C.

#### **Intervalos, número de dígitos e precisão de cálculo**

O intervalo de cálculo, o número de dígitos usados para cálculo interno e a precisão de cálculo dependem do tipo de cálculo que você estiver executando.

#### **Intervalo e precisão de cálculo**

![](_page_39_Picture_300.jpeg)

Precisão **Em geral, ±1 no 10º dígito para um** cálculo simples. A precisão da exibição exponencial é  $\pm 1$  no dígito menos significativo. Os erros são cumulativos no caso de cálculos consecutivos.

#### **Intervalo e precisão de inserção de cálculo de funções**

![](_page_40_Picture_424.jpeg)

<span id="page-41-0"></span>![](_page_41_Picture_424.jpeg)

• A precisão é basicamente a mesma que a indicada acima em "Intervalo e precisão de cálculo".

- Os tipos de função  $x^y$ ,  $\sqrt[x]{y}$ ,  $\sqrt[3]{y}$ ,  $x!$ , *nPr*, *nCr* necessitam de cálculo interno consecutivo, o que pode causar acúmulo de erros que ocorram com cada cálculo.
- O erro é acumulado e tende a ser maior próximo a funções de ponto único e ponto de inflexão.
- O intervalo para os resultados de cálculo que podem ser exibidos na forma em π na Exibição Natural é | *x* | 10 6 . Perceba, no entanto, que o erro de cálculo interno pode impossibilitar a exibição de alguns resultados de cálculo na forma em  $\pi$ . Além disso, isso pode fazer que resultados de cálculo que deveriam estar na forma decimal aparecam na forma em π.

#### **Erros**

A calculadora exibe uma mensagem de erro sempre que ocorrer um erro por qualquer razão durante um cálculo. Existem duas formas de sair da exibição de uma mensagem de erro: Pressione (co ou igora exibir a localização do erro, ou pressione <a>[a]</a> para limpar a mensagem e o cálculo.

#### **Exibição da localização de um erro**

Durante a exibição de uma mensagem de erro, pressione  $\bigcirc$  ou  $\bigcirc$  para retornar à tela de cálculo. O cursor será posicionado na localização onde o erro ocorreu, pronto para inserção. Efetue as correções necessárias para o cálculo e execute-o de novo.

Ao introduzir 14  $\div$  0  $\times$  2 = por engano em vez de 14  $\div$ 10  $\times$  2 = **MATH Math** ▫ Math ERROR  $14 \div 0 \times 2 \equiv$ :Cancel [AC] [4][∌]:Goto កា **Math**  $14 - 0k2$  $\bigcirc$  (ou  $\bigcirc$ )  $\overline{\mathbf{D}}$ **Math** $14 - 10 \times 2$ d  $\odot$  1  $\Box$ 

#### **Limpeza da mensagem de erro**

Durante a exibição de uma mensagem de erro, pressione <a>[a</a>C para retornar à tela de cálculo. Perceba que isso também limpa o cálculo que continha o erro.

#### **Mensagens de erro**

#### **Math ERROR**

**Causa:** • O resultado intermediário ou final do cálculo efetuado excede o intervalo de cálculo permitido. • Sua inserção excede o intervalo de inserção permitido (particularmente quando usa funções). • O cálculo que está sendo efetuado contém uma operação matemática ilegal (como uma divisão por zero).

 **Ação:** • Verifique os valores inseridos, reduza o número de dígitos e tente outra vez. • Quando estiver utilizando a memória independente ou uma variável como argumento de uma função, assegure-se de que a memória ou o valor da variável esteja no intervalo permitido para a função.

#### **Stack ERROR**

 **Causa:** • O cálculo que você está efetuando excedeu a capacidade da pilha numérica ou da pilha de comandos. • O cálculo que você está efetuando excedeu a capacidade da pilha de matrizes ou vetores.

**Ação:** • Simplifique a expressão de cálculo para que não exceda a capacidade da pilha. • Tente dividir o cálculo em duas ou mais partes.

#### **Syntax ERROR**

**Causa:** Há um problema com o formato do cálculo que você está efetuando.

 **Ação:** Efetue as correções necessárias.

#### **Argument ERROR**

**Causa:** Há um problema com o argumento do cálculo que você está efetuando.

 **Ação:** Efetue as correções necessárias.

#### **Dimension ERROR (Somente nos Modos MATRIX e VECTOR)**

 **Causa:** • A matriz ou vetor que você está tentando utilizar em um cálculo foi inserida sem especificar sua dimensão. • Você está tentando efetuar um cálculo com matrizes ou vetores cujas dimensões não permitem esse tipo de cálculo.

<span id="page-43-0"></span> **Ação:** • Especifique a dimensão da matriz ou vetor e, em seguida, efetue o cálculo novamente. • Verifique as dimensões especificadas para as matrizes ou vetores para verificar se são compatíveis com o cálculo.

#### **Variable ERROR (Somente para o função SOLVE)**

**Causa:** • Você não especificou uma solução variável e não há variável X na equação inserida. • A solução variável que você especificou não está incluída na equação inserida.

 **Ação:** • A equação a ser inserida deve incluir uma variável X quando você não especificar a solução variável. • Especifique uma variável que esteja incluída na equação que você inseriu como a solução variável.

#### **Erro Can't Solve (Somente função SOLVE)**

 **Causa:** A calculadora não pôde obter uma solução.

 **Ação:** • Verifique se há erros na equação que você inseriu. • Insira um valor para a solução variável que se aproxime da solução esperada e tente novamente.

#### **Erro Insufficient MEM**

**Causa:** A configuração dos parâmetros do Modo TABLE fez com que mais de 30 valores de X fossem criados para a tabela.

**Ação:** Reduza o intervalo do cálculo da tabela alterando os valores de Start, End e Step, e tente outra vez.

#### **Erro Time Out**

**Causa:** O cálculo diferencial ou de integração atual terminou sem a condição de término ser completada.

**Ação:** Tente aumentar o valor *tol* . Observe que isso também diminui a precisão da solução.

#### **Antes de pressupor o mau funcionamento da calculadora...**

Efetue os passos a seguir sempre que ocorrer um erro durante um cálculo ou quando os resultados de cálculo não estiverem da forma desejada. Se uma etapa não corrigir o problema, avance para a seguinte.

Perceba que você deverá efetuar cópias separadas de dados importantes antes de realizar estes passos.

- 1. Verifique a expressão de cálculo para se assegurar de que não contém nenhum erro.
- 2. Assegure-se de que esteja funcionando do modo correto para o tipo de cálculo que você está tentando efetuar.
- 3. Caso os passos acima não corrijam seu problema, pressione a tecla [ON]. Isso obrigará a calculadora a efetuar uma rotina que verifica se as funções de cálculo estão funcionando corretamente. Se a calculadora descobrir alguma anomalia, inicializa automaticamente o modo de cálculo que limpa os conteúdos de memória. Para obter mais detalhes sobre as definições de inicialização, consulte "Configuração das definições da calculadora".
- 4. Inicialize todos os modos e definições através da operação a seguir:  $[9]$ (CLR) 1 (Setup)  $[9]$  (Yes).

# <span id="page-44-0"></span> **Substituição das pilhas**

Uma pilha fraca é indicada por uma tela escura, mesmo que o contraste seja ajustado, ou pelo não aparecimento de figuras logo após a calculadora ter sido ligada. Caso isso aconteça, substitua as pilhas por novas.

**Importante:** A remoção da pilha excluirá todos os conteúdos da calculadora.

- 1. Pressione SHFT AC (OFF) para desligar a calculadora.
	- Para se assegurar de que a energia não seja ligada por acidente durante a substituição da pilha, deslize a embalagem rígida para a parte frontal da calculadora (fx-991ES PLUS).
- 2. Remova a capa conforme exibido na ilustração e substitua a pilha, prestando atenção para que as polaridades mais (+) e menos (–) estejam nos lados corretos.

![](_page_44_Figure_6.jpeg)

![](_page_44_Figure_7.jpeg)

- 3. Recoloque a tampa.
- 4. Inicialize a calculadora:  $\overline{[O]}$   $\overline{[S]}$   $\overline{[O]}$   $\overline{[O]}$   $\$ 
	- Não ignore o passo anterior!

### **Especificações**

#### **Requisitos de alimentação:**

fx-570ES PLUS: Pilha de tamanho AAA R03 (UM-4)  $\times$  1

 fx-991ES PLUS: Célula solar incorporada; pilha do tipo botão LR44  $(GPA76) \times 1$ 

#### **Tempo de vida útil aproximado da pilha:**

 fx-570ES PLUS: 17.000 horas (exibição contínua do cursor intermitente) fx-991ES PLUS: 3 anos (baseado em uma hora de funcionamento por dia)

 **Consumo de potência:** 0,0002 W (fx-570ES PLUS)

 **Temperatura de funcionamento:** 0°C até 40°C

#### **Dimensões:**

fx-570ES PLUS: 13,8 (A)  $\times$  80 (L)  $\times$  162 (P) mm fx-991ES PLUS: 11,1 (A)  $\times$  80 (L)  $\times$  162 (P) mm

#### **Peso aproximado:**

 fx-570ES PLUS: 100 g incluindo a pilha fx-991ES PLUS: 95 g incluindo a pilha

# <span id="page-45-0"></span> **Perguntas mais freqüentes**

![](_page_45_Picture_188.jpeg)

![](_page_46_Picture_0.jpeg)

Manufacturer: CASIO COMPUTER CO., LTD. 6-2, Hon-machi 1-chome Shibuya-ku, Tokyo 151-8543, Japan

Responsible within the European Union: CASIO EUROPE GmbH Casio-Platz 1 22848 Norderstedt, Germany

![](_page_46_Picture_3.jpeg)

Esta marca aplica-se somente aos países da União Européia.

![](_page_47_Picture_0.jpeg)

# **CASIO COMPUTER CO., LTD.**

6-2, Hon-machi 1-chome Shibuya-ku, Tokyo 151-8543, Japan

SA1010-A